*Application Note of NUVOTON 32-bit NuMicro® Family*

<span id="page-0-0"></span>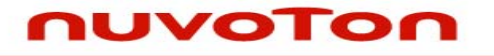

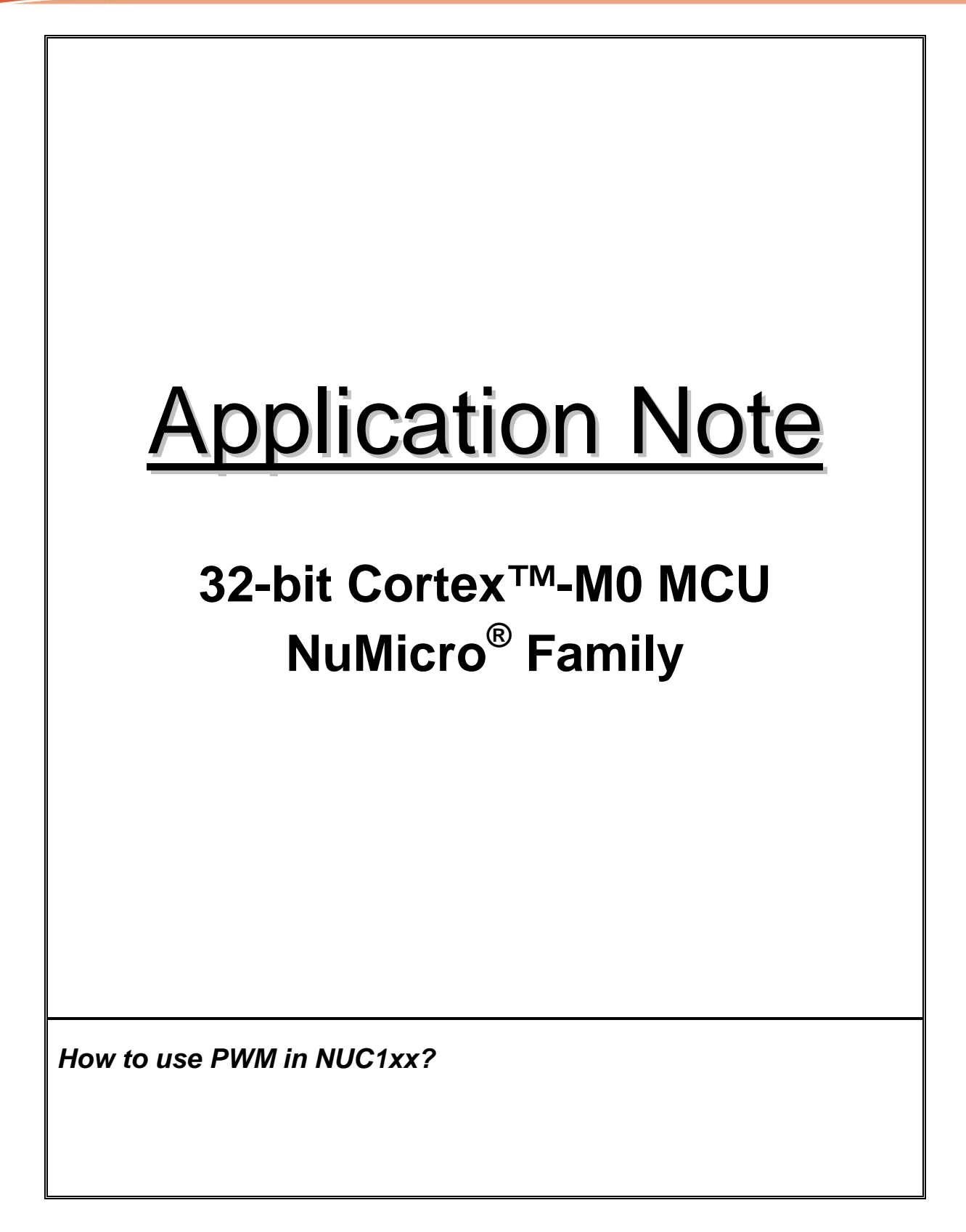

# **UVOTON**

**Application Note** 

# **Table of Contents-**

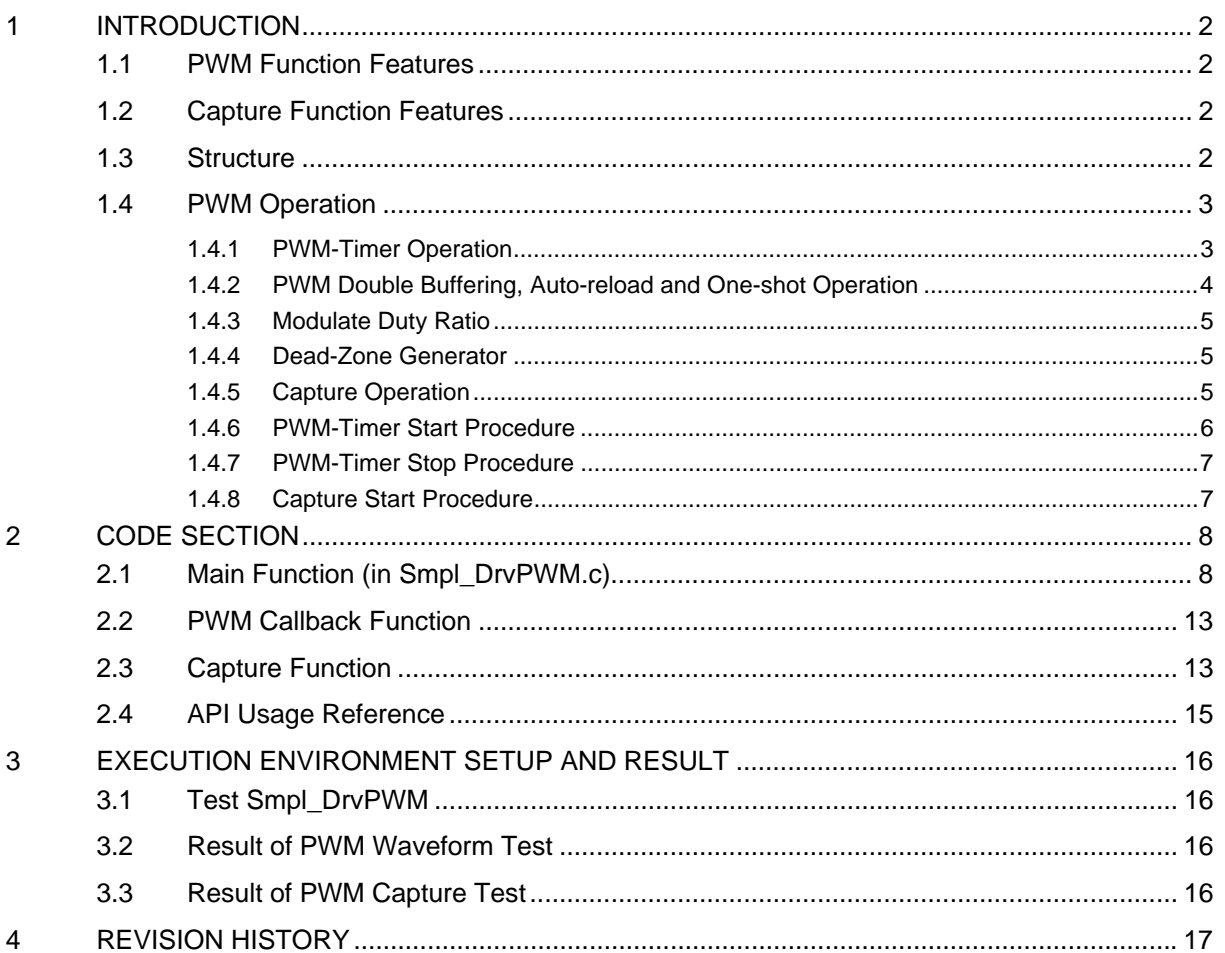

<span id="page-2-0"></span>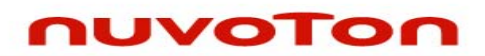

# **1 INTRODUCTION**

This document explains how to use PWM Timer to create a specified frequency waveform and output to a buzzer, and use PWM Capture function to capture the property of input waveform. The PWM module has up to 4 sets of PWM generators which can be configured as 8 independent PWM outputs, PWM0~7, or 4 complementary PWM pairs, (PWM0, PWM1), (PWM2, PWM3), (PWM4, PWM5), (PWM6, PWM7) with 4 programmable dead-zone generators. The alternate feature of the PWM-timer is input Capture function. After Capture feature is enabled, the capture latches PWM counter to Capture Rising Latch Register when input channel has a rising transition and latches PWM counter to Capture Falling Latch Register when input channel has a falling transition. The Capture0 and PWM0 share one PWM-timer which is included in PWM0; and Capture1 and PWM1 share PWM1 timer, and etc. Therefore, PWM function and Capture function in the same channel can not be used at the same time.

## **1.1 PWM Function Features**

- Four PWM generators, each one supports one 8-bit pre-scalar, one clock divider, PWM Timer, one dead-zone generator and two outputs.
- Up to 8 PWM channels or 4 PWM paired channels.
- 16 bits resolution.
- One-shot mode and Auto-load mode..
- Double buffer to avoid glitch at PWM output.

## **1.2 Capture Function Features**

- Timer control logic shared with PWM generator. Therefore, the PWM output pin is switched as capture input mode If Capture function is enabled.
- 8 Capture input channels.
- Each channel support one rising latch register, one falling latch register and Capture interrupt flag.

## **1.3 Structure**

The following figures illustrate the architecture of PWM in groups. PWM timer 0&1 are in one group and PWM timer 2&3 are in one, and so on.

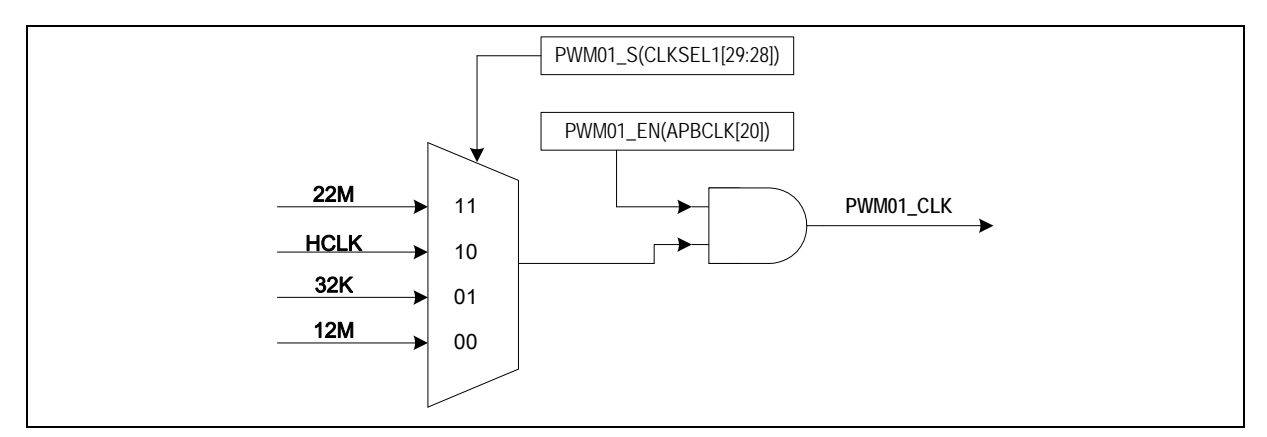

Figure 1 PWM 0&1 Clock Source Control

<span id="page-3-0"></span>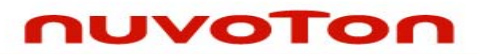

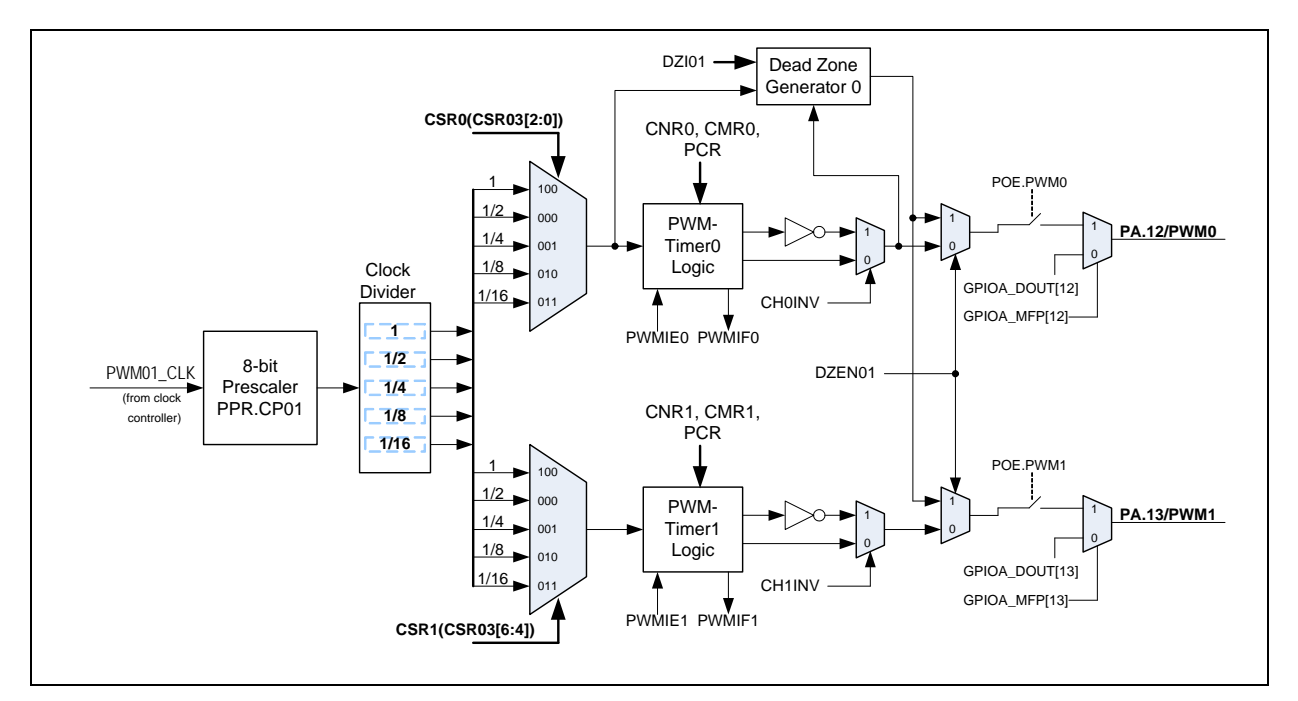

Figure 2 PWM 0&1 Architecture Diagram

## **1.4 PWM Operation**

## **1.4.1 PWM-Timer Operation**

The PWM period and duty control are decided by PWM down-counter register (CNR) and PWM comparator register (CMR). The PWM-timer timing operation is shown in Figure 4. The pulse width modulation follows the formula as below and the legend of PWM-timer comparator is shown as Figure 3. Note that the corresponding GPIO pins must be configured as PWM output.

- PWM frequency = PWMxy\_CLK/(prescale+1)\*(clock divider)/(CNR+1); where xy, could be 01, 23, 45 or 67, depends on selected PWM channel.
- Duty ratio =  $(CMR+1) / (CNR+1)$ .
- $CMR$  >=  $CNR$ : PWM output is always high.
- CMR < CNR: PWM low width=  $(CNR\text{-}CMR)$  unit<sup>1</sup>; PWM high width =  $(CMR+1)$  unit.
- If CMR = 0: PWM low width = (CNR) unit; PWM high width = 1 unit

Note: 1. Unit = one PWM clock cycle.

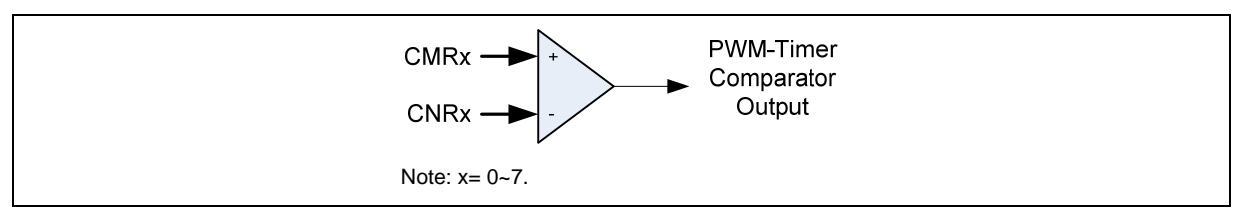

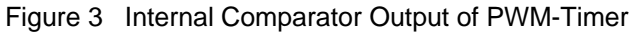

*AN\_1010\_EN March, 2010* 

<span id="page-4-0"></span>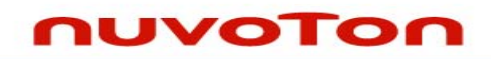

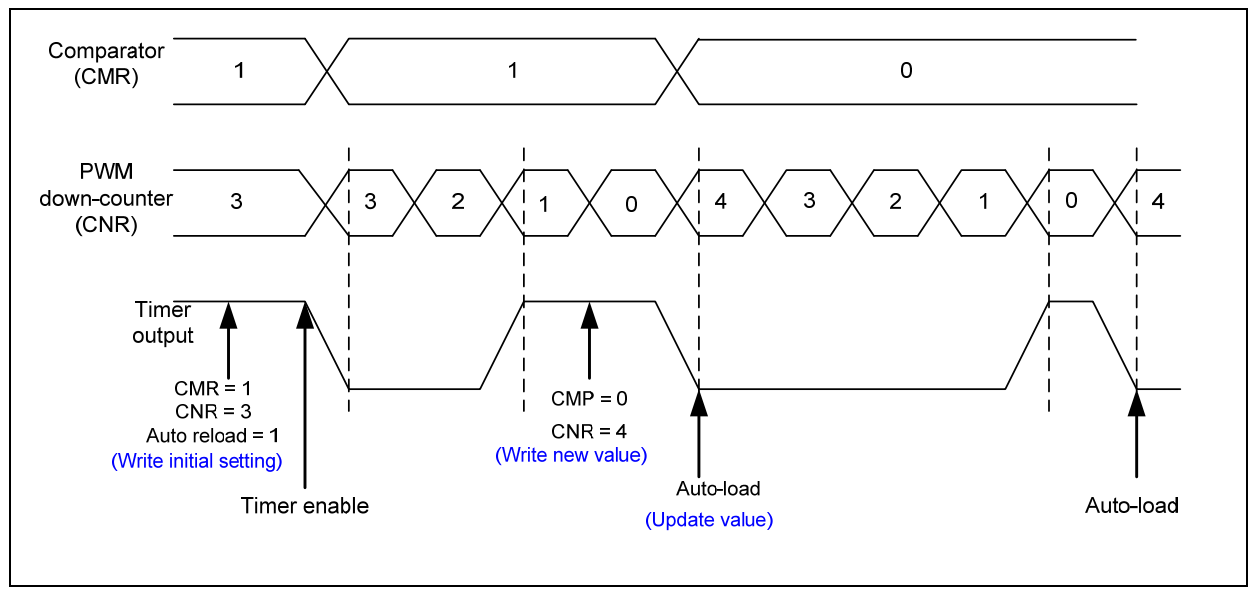

Figure 4 PWM-Timer Operation Timing

## **1.4.2 PWM Double Buffering, Auto-reload and One-shot Operation**

NUC1XX series PWM Timers have double buffering function. The reload value is updated at the start of next period without affecting current timer operation. The PWM counter value can be written into CNR0~7 and current PWM counter value can be read from PDR0~7.

The bit CH0MOD in PWM Control Register (PCR) defines PWM0 operates in auto-reload or one-shot mode If CH0MOD is set to one, the auto-reload operation loads CNR0 to PWM counter when PWM counter reaches zero. If CNR0 are set to zero, PWM counter will be halt when PWM counter counts to zero. If CH0MOD is set as zero, counter will be stopped immediately. PWM1~7 performs the same function as PWM0.

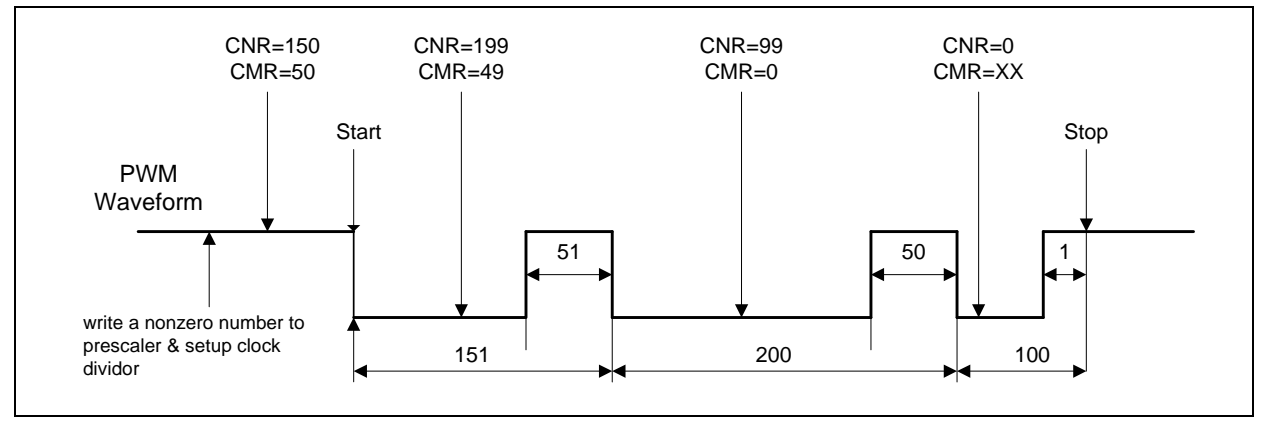

Figure 5 PWM Double Buffering Illustration

<span id="page-5-0"></span>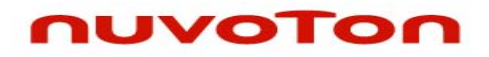

## **1.4.3 Modulate Duty Ratio**

The double buffering function allows CMR written at any point in current cycle. The loaded value will take effect from next cycle.

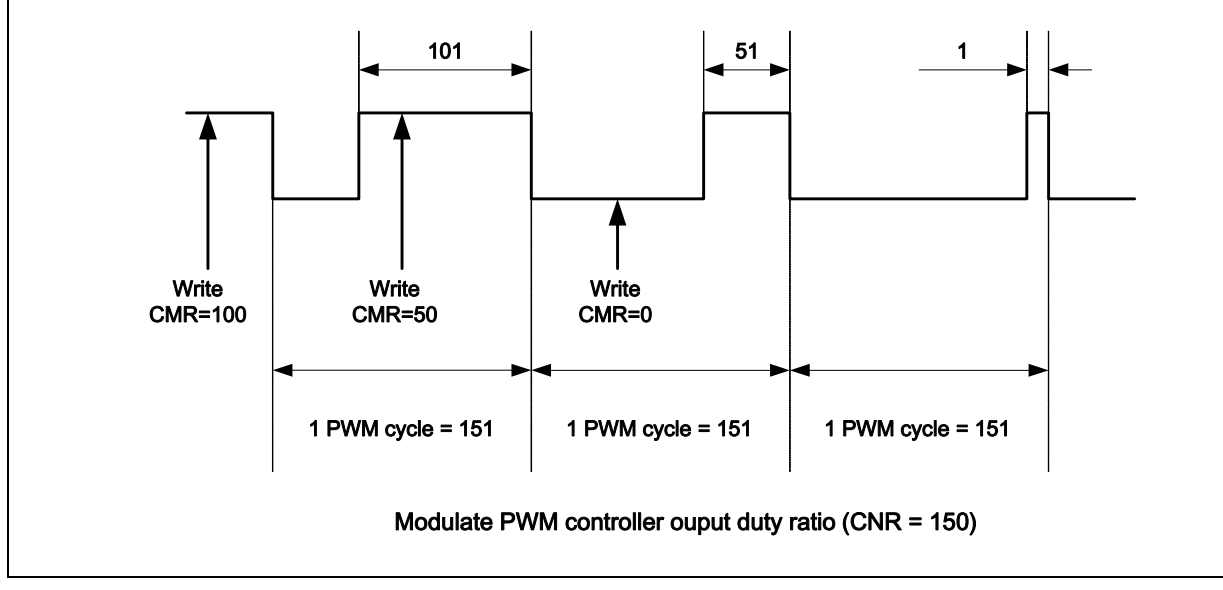

Figure 6 PWM Controller Output Duty Ratio

## **1.4.4 Dead-Zone Generator**

NUC1XX series PWM is implemented with Dead Zone generator. They are built for power device protection. This function generates a programmable time gap to delay PWM rising output. User can rogram PPRx.DZI to determine the Dead Zone interval.

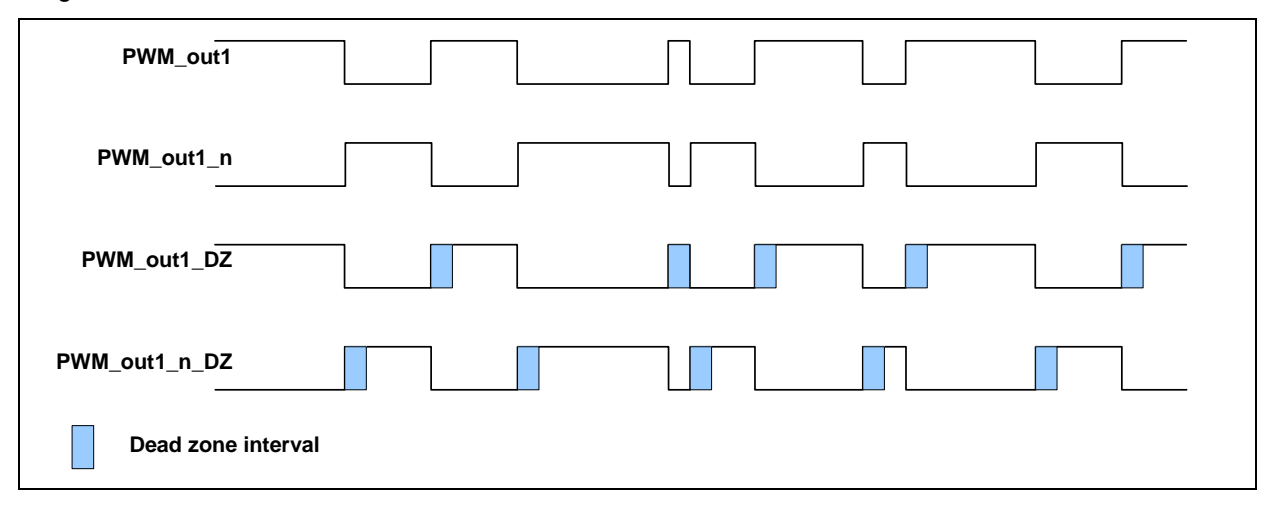

Figure 7 Dead Zone Generation Operations

## **1.4.5 Capture Operation**

 The Capture 0 and PWM 0 share one timer that included in PWM 0; and the Capture 1 and PWM 1 share another timer, and etc. The capture always latches PWM-counter to **CRLR** when input channel

<span id="page-6-0"></span>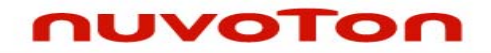

has a **rising** transition and latches PWM-counter to **CFLR** when input channel has a **falling** transition. Capture channel 0 interrupt is programmable by setting CCR0[1] (Rising latch Interrupt enable) and CCR0[2] (Falling latch Interrupt enable) to decide the condition of interrupt occur. Capture channel 1 has the same feature by setting CCR0[17] and CCR0[18], and etc. Whenever Capture issues Interrupt 0/1/2/3, the PWM counter 0/1/2/3 will be reload at this moment. Note that the corresponding GPIO pins must be configured as input type (GPIOA\_PMD) before Capture function is enabled.

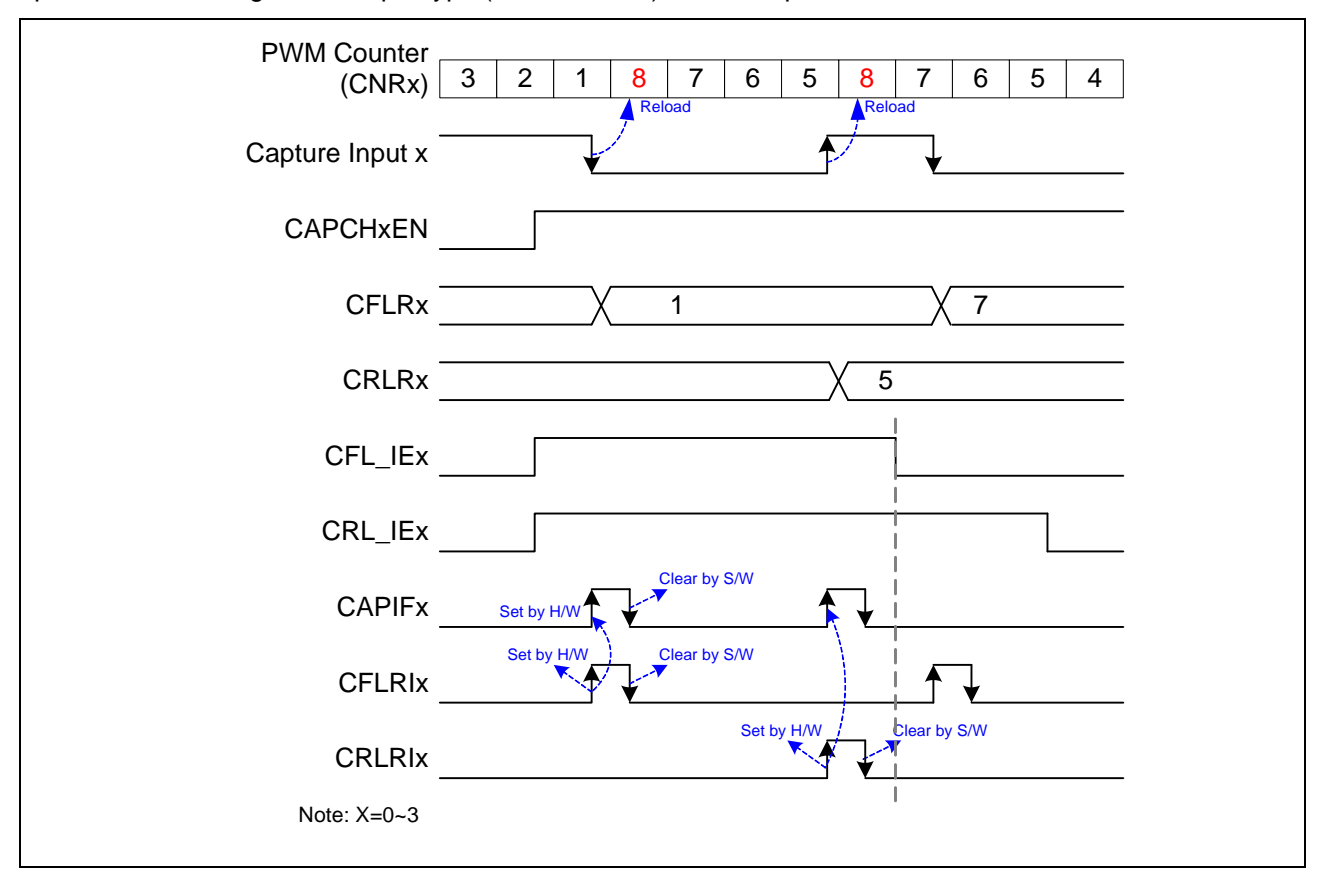

Figure 1-1 Capture Operation Timing

At this case, the CNR is 8:

- 1. When both falling and rising interrupt enable, the PWM counter will be reload at the time of interrupt occur.
- 2. The channel low pulse width is (CNR CRLR).
- 3. The channel high pulse width is (CNR CFLR).

## **1.4.6 PWM-Timer Start Procedure**

The following procedure is recommended for starting a PWM drive.

- 1. Setup clock selector (CSR)
- 2. Setup prescaler (PPR)
- 3. Setup inverter on/off, dead zone generator on/off, auto-reload/one-shot mode, and PWM-Timer off. (PCR)

*AN\_1010\_EN March, 2010* 

*Application Note*

- <span id="page-7-0"></span>4. Setup comparator register (CMR) for setting PWM duty.
- 5. Setup PWM counter register (CNR) for setting PWM period.
- 6. Setup interrupt enable register (PIER)
- 7. Setup PWM output enable (POE)
- 8. Setup the corresponding GPIO pins to PWM function.
- 9. Enable PWM timer (PCR)

## **1.4.7 PWM-Timer Stop Procedure**

### **Method 1:**

Set 16-bit down counter (CNR) as 0, and monitor PDR. When PDR reaches to 0, disable PWM-Timer (CHxEN in PCR). *(Recommended)* 

#### **Method 2:**

Set 16-bit down counter (CNR) as 0. When interrupt request happen, disable PWM-Timer (CHxEN in PCR). *(Recommended)* 

### **Method 3:**

Disable PWM-Timer directly ((CHxEN in PCR). *(Not recommended)* 

## **1.4.8 Capture Start Procedure**

- 1. Setup clock selector (CSR)
- 2. Setup prescaler (PPR)
- 3. Setup channel enabled, rising/falling interrupt enable and input signal inverter on/off (CCR0, CCR1)
- 4. Setup PWM counter register (CNR)
- 5. Set Capture Input Enable Register (CAPENR)
- 6. Setup the corresponding GPIO pins to PWM function
- 7. Enable PWM timer (PCR)

<span id="page-8-0"></span>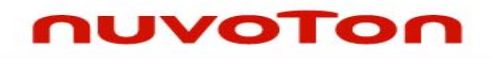

# **2 CODE SECTION**

## **2.1 Main Function (in Smpl\_DrvPWM.c)**

Refer chapter of [Calling Sequence](#page-0-0) for its calling sequence.

The following processing presents two main function of PWM-timer: PWM function and Capture function. First, there are 7 specified frequency waveforms to buzzer from PWM0. Secondly, PWM3 as capture operation to capture the waveform property of PWM1 output and calculate the low pulse width, high pulse width and cycle time of PWM1 waveform.

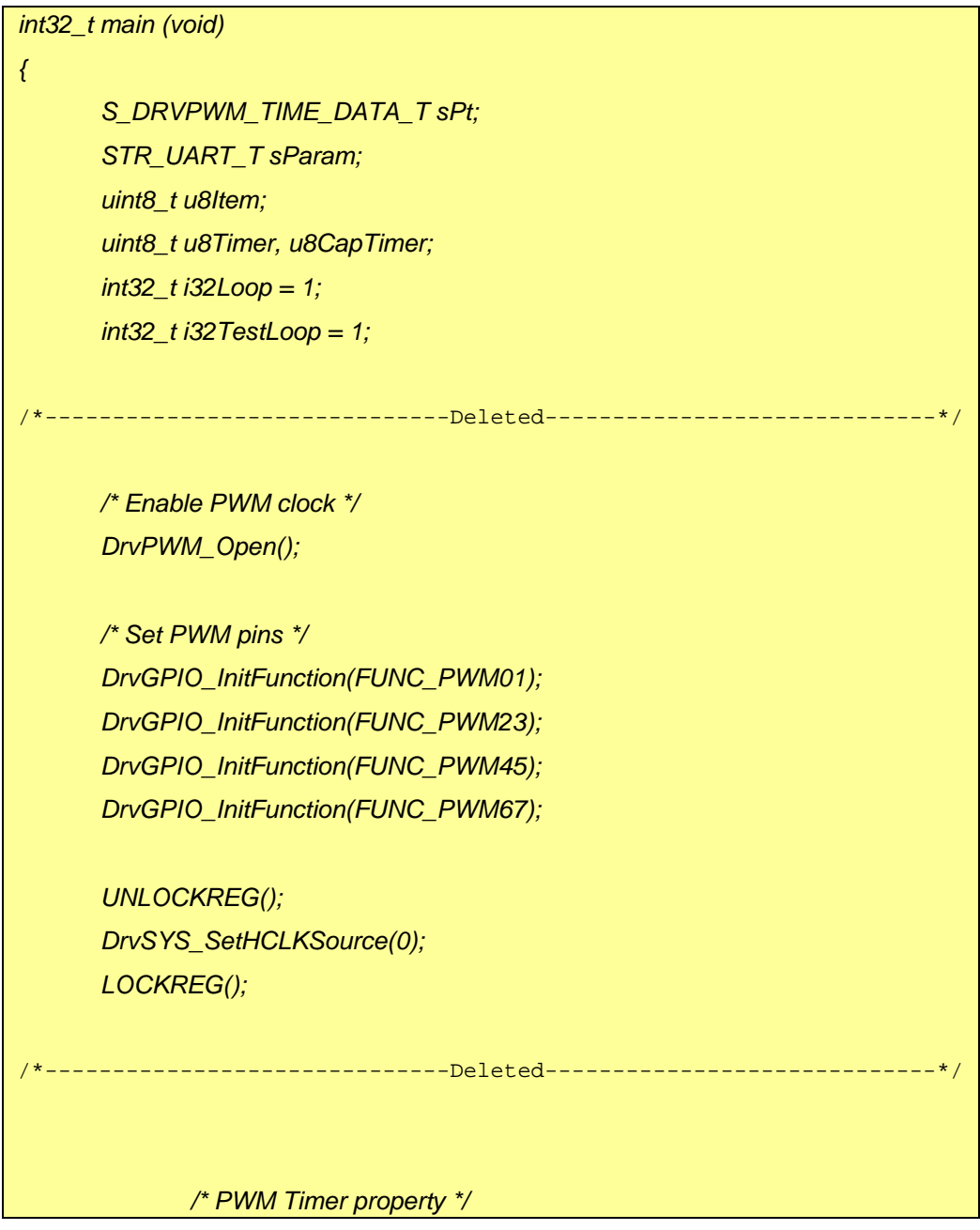

# JVOTON

```
 sPt.u8Mode = DRVPWM_TOGGLE_MODE; 
                sPt.u32Frequency = g_u16Frequency; 
                sPt.u8HighPulseRatio = 1; /* High Pulse peroid : Total Pulse 
peroid = 1 : 100 */ 
               sPt.i32Inverter = 0; 
                u8Timer = DRVPWM_TIMER0; 
               /* Select PWM engine clock */ 
              DrvPWM_SelectClockSource(u8Timer, DRVPWM_HCLK); 
               /* Set PWM Timer0 Configuration */ 
                DrvPWM_SetTimerClk(u8Timer, &sPt); 
               /* Enable Output for PWM Timer0 */ 
                DrvPWM_SetTimerIO(u8Timer, 1); 
               /* Enable Interrupt Sources of PWM Timer0 and install call back 
function */ 
                DrvPWM_EnableInt(u8Timer, 0, DRVPWM_PwmIRQHandler); 
               /* Enable the PWM Timer 0 */ 
                DrvPWM_Enable(u8Timer, 1); 
                while (g_u8PWMCount); 
                /*-------------------------------------------------------------------------------------*/ 
                /* Stop PWM Timer0 (Recommended procedure method 2) */ 
               /* Set PWM Timer counter as 0, When interrupt request happen, 
disable PWM Timer */ 
                /* Set PWM Timer counter as 0 in Call back function */
                   /*--------------------------------------------------------------------------------------*/ 
                /* Disable the PWM Timer 0 */ 
                DrvPWM_Enable(u8Timer, 0);
```
Г

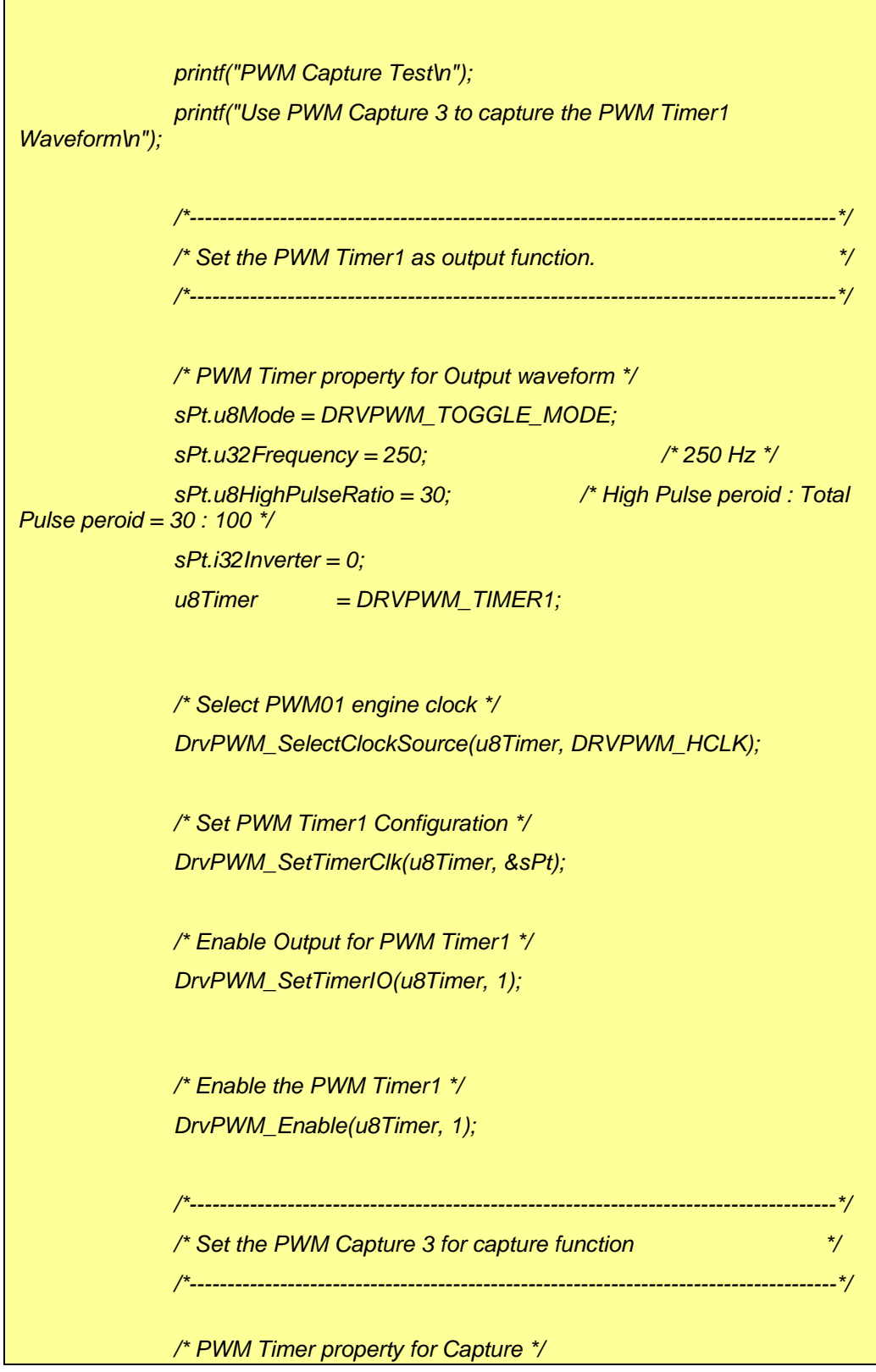

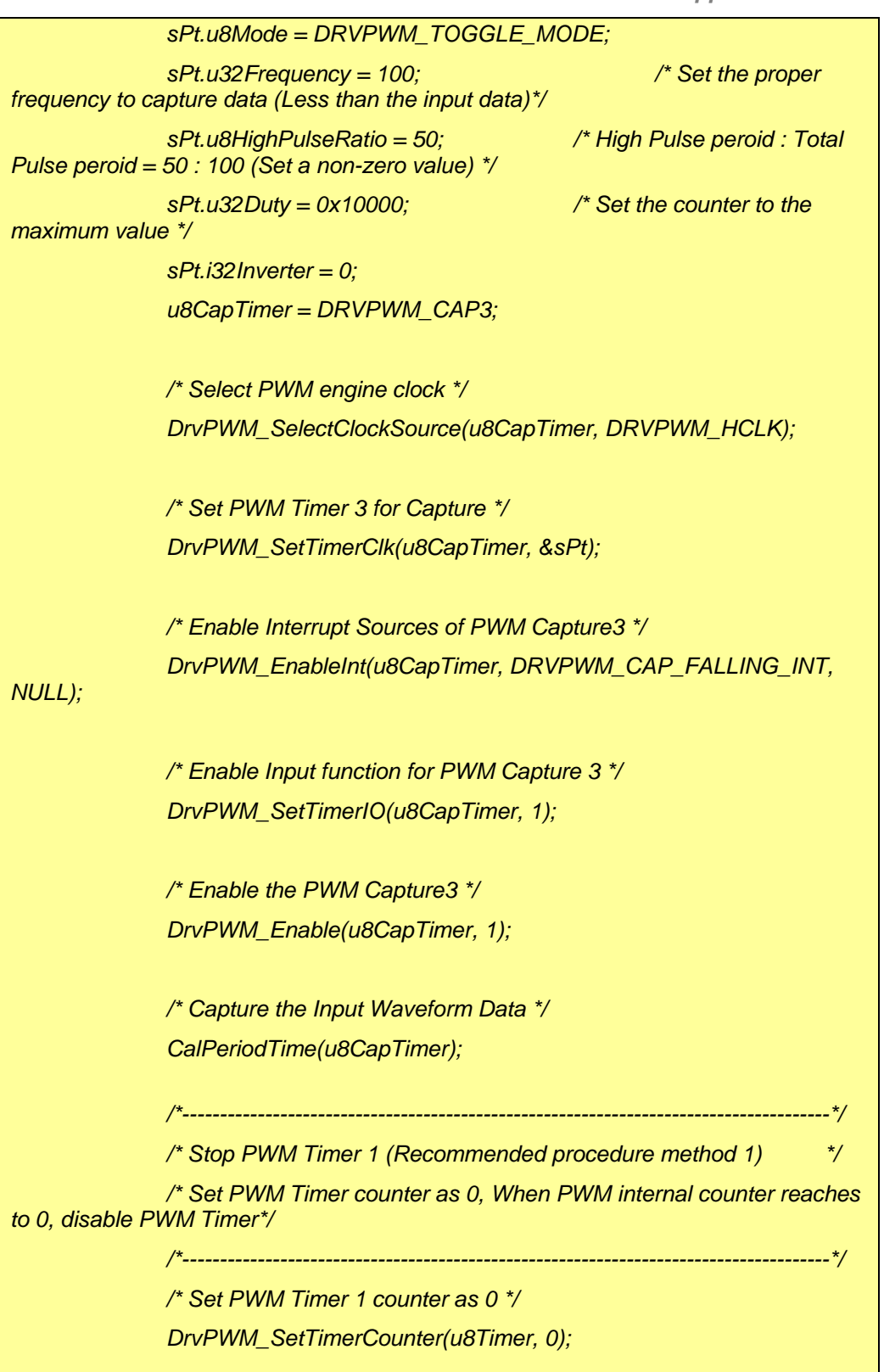

#### **IUVOTON** n

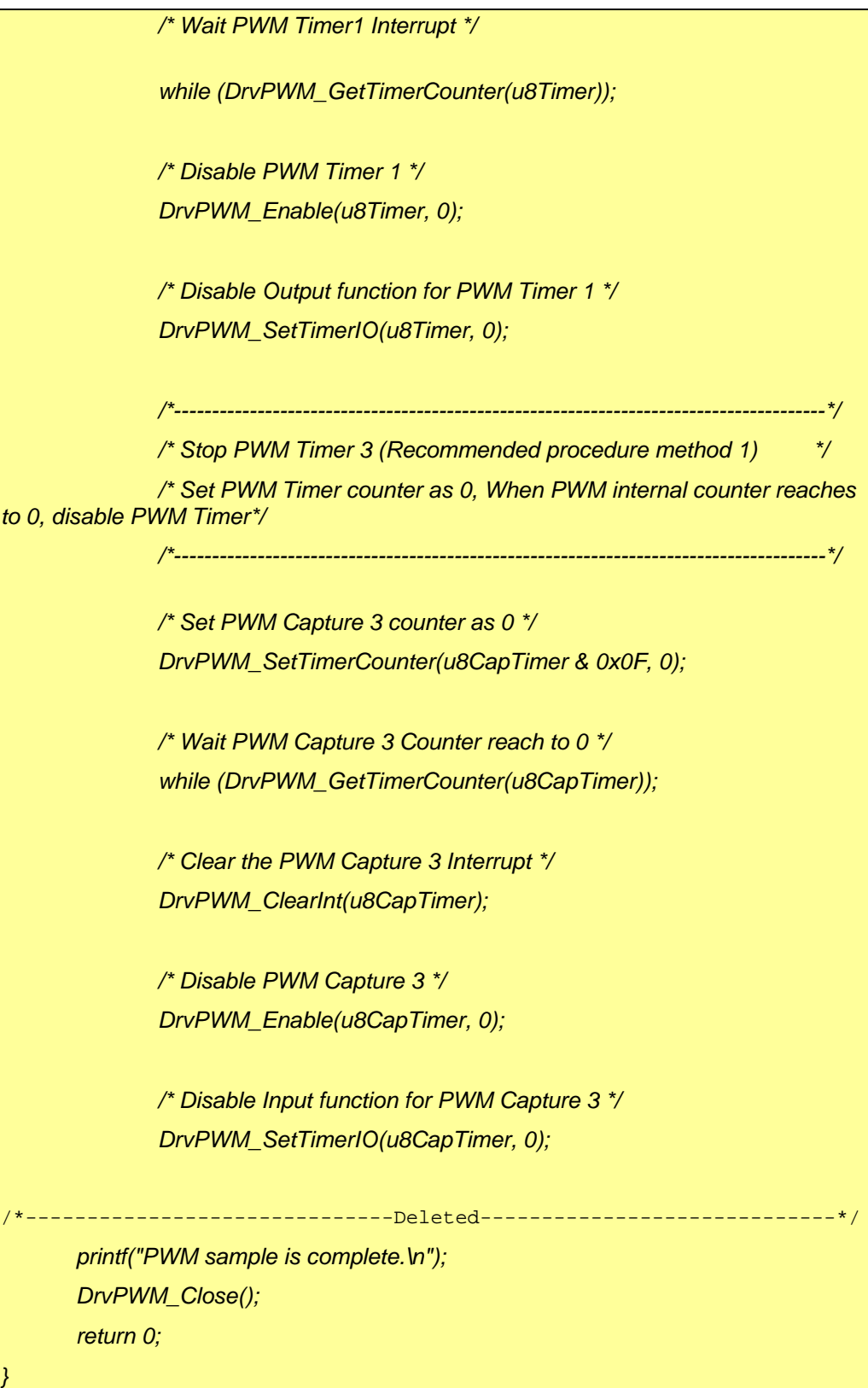

<span id="page-13-0"></span>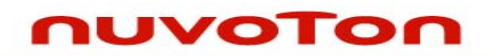

# **2.2 PWM Callback Function**

The call back function is used to count PWM Timer 0 pulse. When the pulse counter reaches to a specific value, the call back function will set CNR as 0 and clear a flag for timer stop.

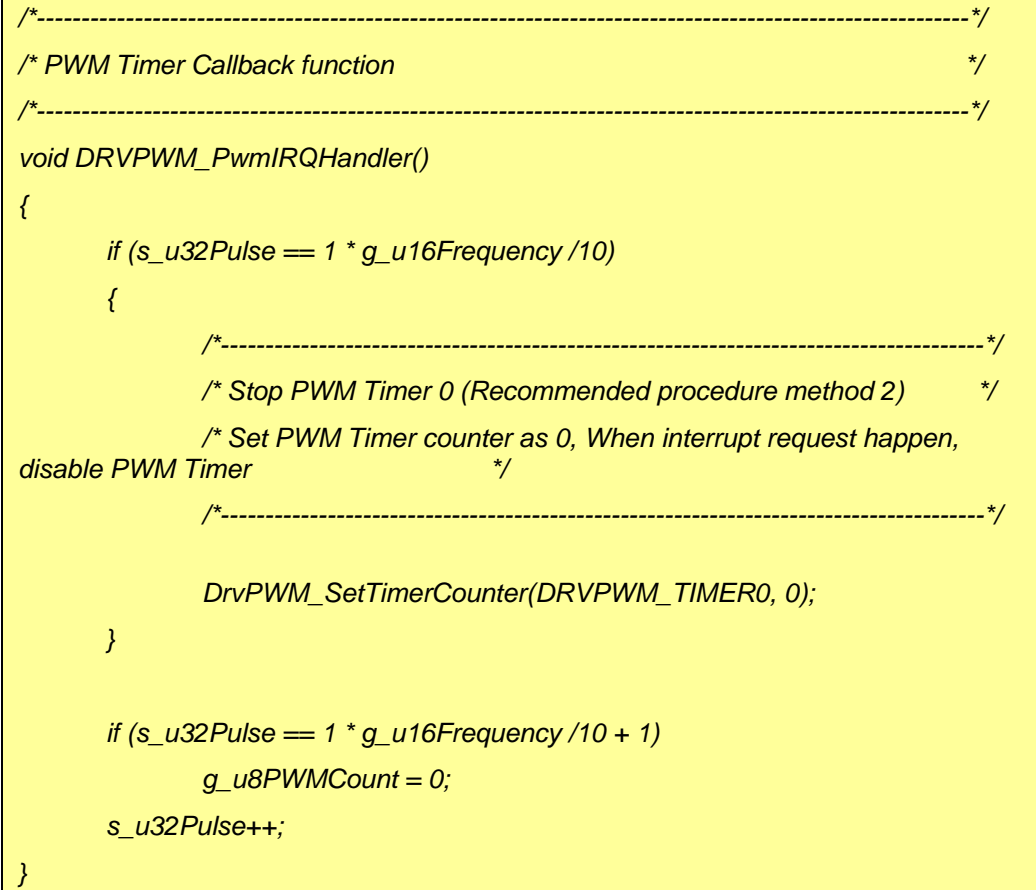

## **2.3 Capture Function**

The capture function is to calculate the input waveform information.

Note: When the falling transition or rising transition interrupt is enabled, the bit, CAPIFx,  $x=0$ ~7, is set by hardware, software can clear the bit by write a one to it. If the bit is not cleared, PWM counter will not reload when next capture interrupt occurs.

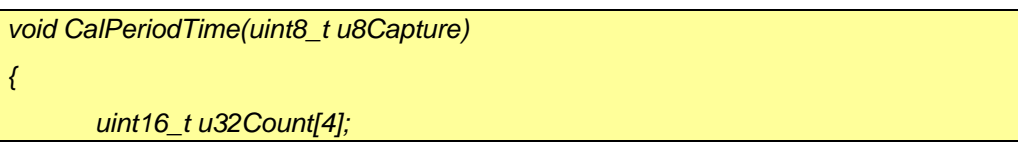

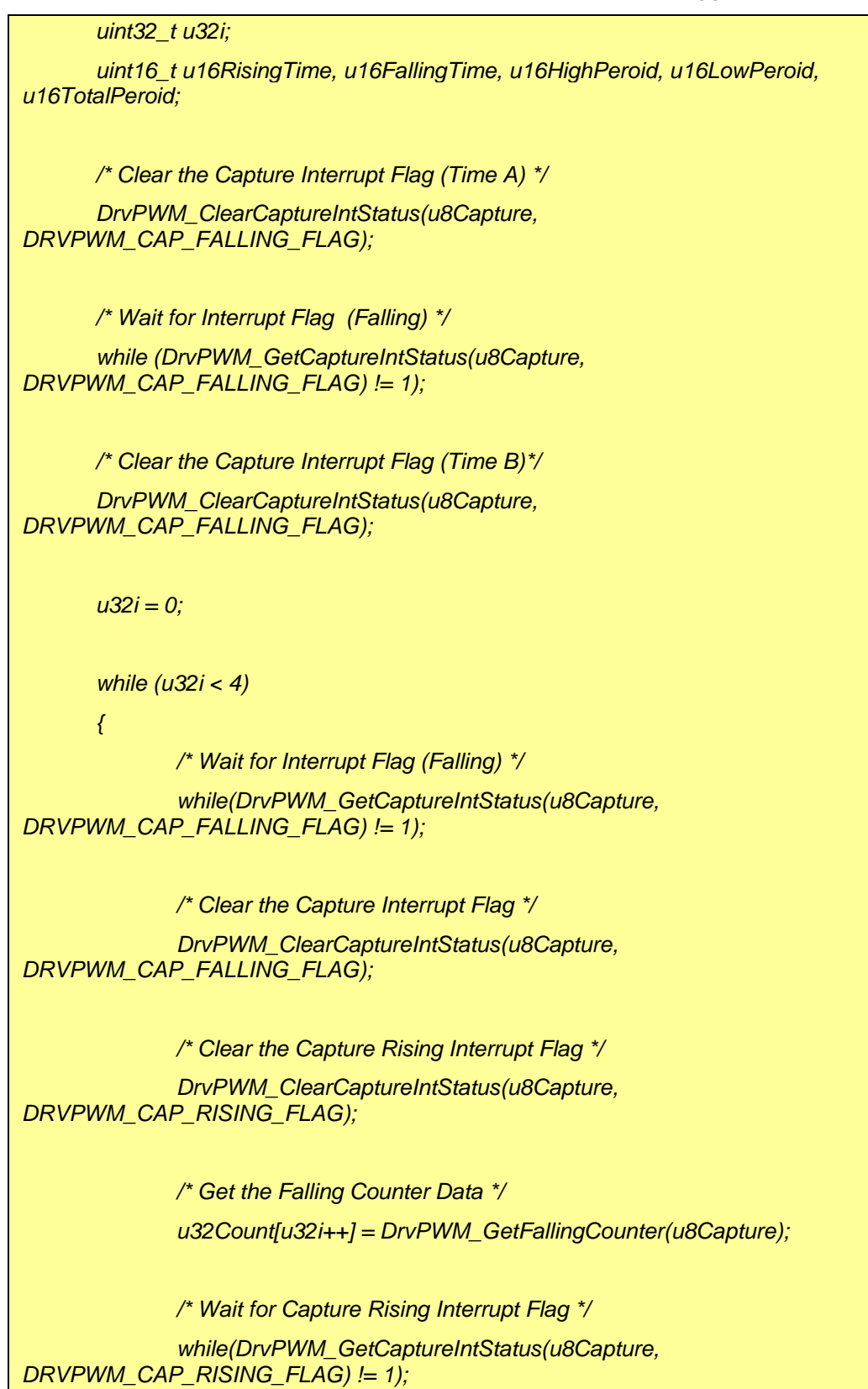

*Application Note*

```
 /* Clear the Capture Rising Interrupt Flag */ 
                DrvPWM_ClearCaptureIntStatus(u8Capture, 
DRVPWM_CAP_RISING_FLAG); 
               /* Get the Rising Counter Data */ 
                u32Count[u32i++] = DrvPWM_GetRisingCounter(u8Capture); 
        } 
        u16RisingTime = u32Count[1]; 
        u16FallingTime = u32Count[0]; 
        u16HighPeroid = u32Count[1] - u32Count[2]; 
        u16LowPeroid = 0x10000 - u32Count[1]; 
        u16TotalPeroid = 0x10000 - u32Count[2]; 
       printf("Test Result:\nRising Time = %d, Falling Time = %d.\nHigh Period = 
%d, Low Period = %d, Total Period = %d.\n\n", 
                u16RisingTime, u16FallingTime, u16HighPeroid, u16LowPeroid, 
u16TotalPeroid); 
}
```
# **2.4 API Usage Reference**

• PWM Driver Reference Guide.doc

<span id="page-16-0"></span>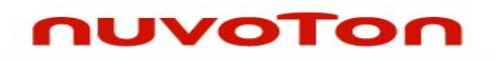

# **3 EXECUTION ENVIRONMENT SETUP AND RESULT**

## **3.1 Test Smpl\_DrvPWM**

The PWM sample code, Smpl\_DrvPWM, could be built by Keil MDK tool and download to NUC1xx series DEV Board through ICE. Then user is able to execute the code in ICE environment or reset the DEV board to execute the code which had been programmed in on-chip Program Flash.

Then, select test items, PWM waveform test and PWM capture test.

## **3.2 Result of PWM Waveform Test**

Hear different note frequency (Do, Re, Mi, Fa, Sol, La, and Si) from buzzer. Or measure GPIO A12 and observe the property of waveform by an oscilloscope. The frequency and duty cycle should be the same with the selected tone

## **3.3 Result of PWM Capture Test**

PWM3 is used to capture the waveform property of PWM1 output. First, GPIO A13 (PWM1 function pin) is connected with GPIO A15 (PWM3 function pin). The PWM3 will get counter data when rising/falling transition occurs. According to counter data, calculate the waveform property, waveform period, duty cycle and etc.

<span id="page-17-0"></span>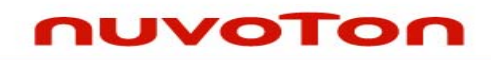

# **4 REVISION HISTORY**

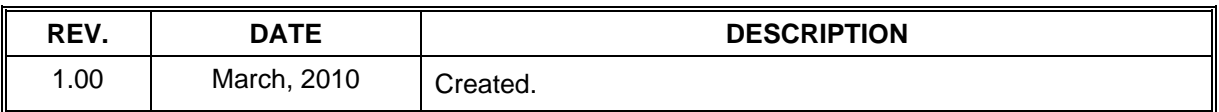

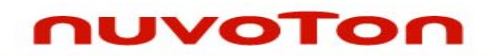

## **Important Notice**

**Nuvoton products are not designed, intended, authorized or warranted for use as components in systems or equipment intended for surgical implantation, atomic energy control instruments, airplane or spaceship instruments, transportation instruments, traffic signal instruments, combustion control instruments, or for other applications intended to support or sustain life. Further more, Nuvoton products are not intended for applications wherein failure of Nuvoton products could result or lead to a situation wherein personal injury, death or severe property or environmental damage could occur.** 

**Nuvoton customers using or selling these products for use in such applications do so at their own risk and agree to fully indemnify Nuvoton for any damages resulting from such improper use or sales.** 

**Please note that all data and specifications are subject to change without notice. All the trademarks of products and companies mentioned in this datasheet belong to their respective owners.**